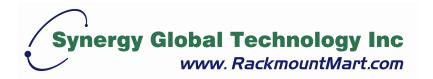

# **R2002**(32 bit 1-2 Riser Card) **Quick Installation Guide**

#### A. Introduction:

on your system board (motherboard), you

R2002 is a Riser Card, which changes the PCI card insert direction from vertical to horizontal and also expands PCI slot up to two. In order to install the R2002er scanning software is available as a tool for need to configure the mini-jumpers on R2002 by following the procedures in the rest ascripart of your (Installation Procedures). For your convince, a device num setting up the mini-jumpers and once the installation is done, R2002 system board. Which means you don't have to re-install or re-configureates R2002 while M015 performs operating (power-on/power-off) the system board.

In our lab testing, *R2002* with full loading (two Ethernet LAN very well and stable at maximum speed.

#### **B. Installation Procedures:**

#### 1. Scanning the First Device Number

- Step 1. Power-off system board. (Motherboard)
- Step 2. Connect a PCI peripheral card into the first slot of *R2002*. The first slot is the one next to the *R2002* card's golden finger. (See Fig. 1)
- Step 3. Plug the above-prepared *R2002* card into the system board.
- Step 4. Power-on the system board and entering the DOS mode. Using a DOS system diskette in drive A as the boot system is strongly recommended.
- Step 5. In DOS prompt, execute the scanning software. The first slot's **Device Number (DN**#1) and other PCI devices' DN# will be shown on screen. Keep these DN# for preceding the following steps.

Fig. 1. PCI

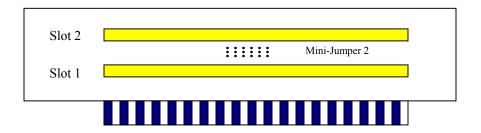

2. Mapping the Second Device Numbers

Step 6. Power-off system board.

Step 7. Connect another PCI peripheral card into the second slot of *R2002*. The second slot (slot 2) is the one next to the first slot. Note that the mini-jumper for slot 2 is mini-jumper 2. (See Fig. 1)

Step 8. Power-on system board again.

Should you find nothing appearing on screen after booting up your system in normal start up time, it could be the DN conflicting. Please turn off the power and reset the mini-jumper 2 to the next position, and then power-on again. Supposed the mini-jumper is set at position A, you could try to reposition it at position B. If B doesn't work, try position C, and so forth until DOS prompt is shown.

Step 9. Execute the scanning software again; the second DN (DN#2) will be listed on screen. Suppose the mini-jumper is set at position A as the diagram shown bellow, and the DN#2 detected by the scanning software is 2, which tells A=2. Because mini-jumpers are in the sequence as A, B, C, D, E, F, G, H, I, J, K and L, so the mapping for all mini-jumpers are (Fig.2):

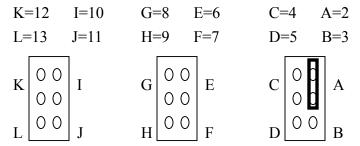

Fig 2. Mini-Jumper Diagram, preset at position A

### 3. Setting the Second Slot Mini-jumpers

Step 10. Power-off system board and unplug R2002 from system board.

Step 11. The rule for setting mini-jumper 2 is:

Supposed that DN#1 = X,

• DN#2 should be any number chosen of X-1, X-5, X-9, X+3, X+7, or X+11.

## Please also note that DN#2 cannot set to those numbers already been occupied by other PCI devices.

- Please place your mini-jumper at the proper position. The mini-jumper 2 is for DN#2.
- For example, say DN#1=9, and 0,7,8 are occupied, then DN#2 could be 3, 4, 11, or 12.

Step 12. Re-plug R2002 back to system board and done.